# Kontingenční tabulka 2

### **Filtry**

### Klasické, přetažením pole do oblasti filtry

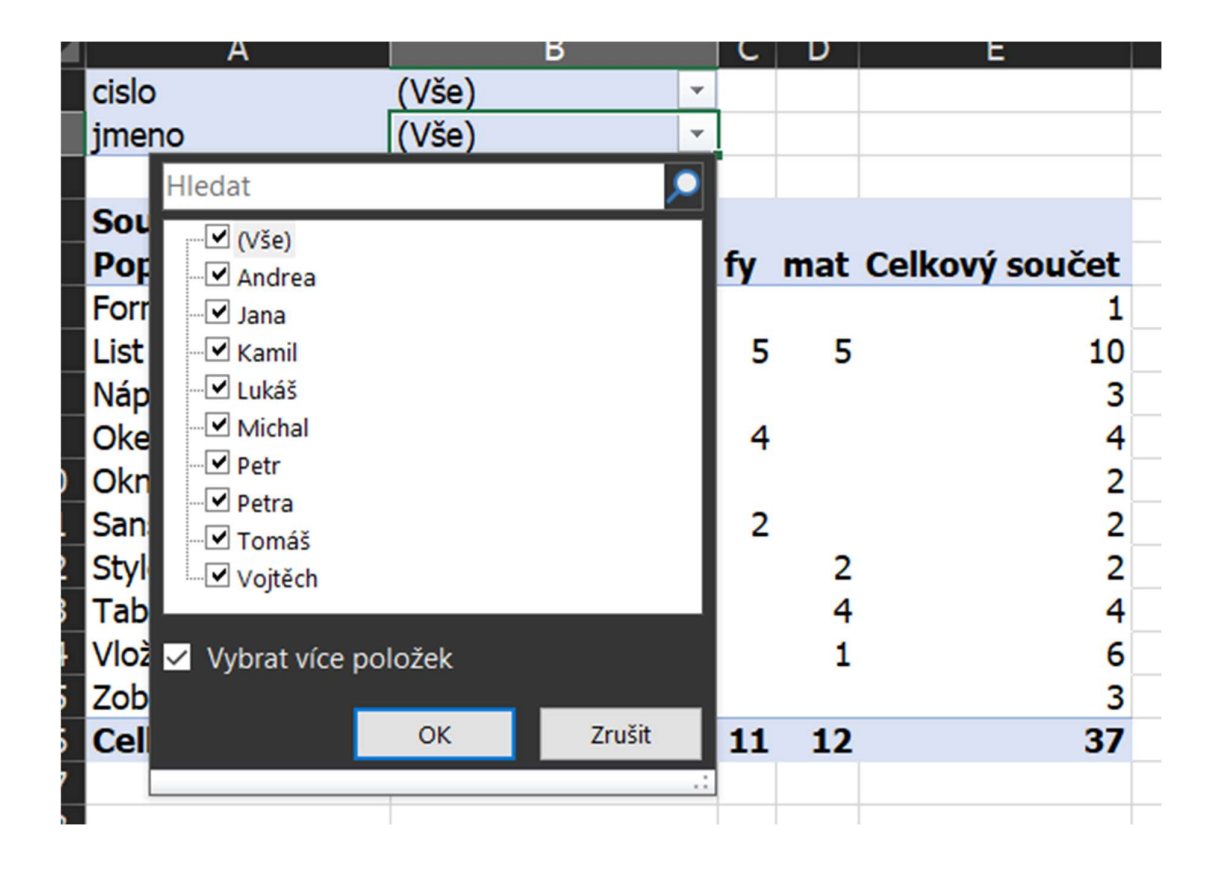

Filtry sloupců, řádek, hodnot – lze vždy jen jeden pro datové pole, tedy, pokud mám na sloupcích 2 datová pole, mohu pro každé datové pole nastavit jeden filtr

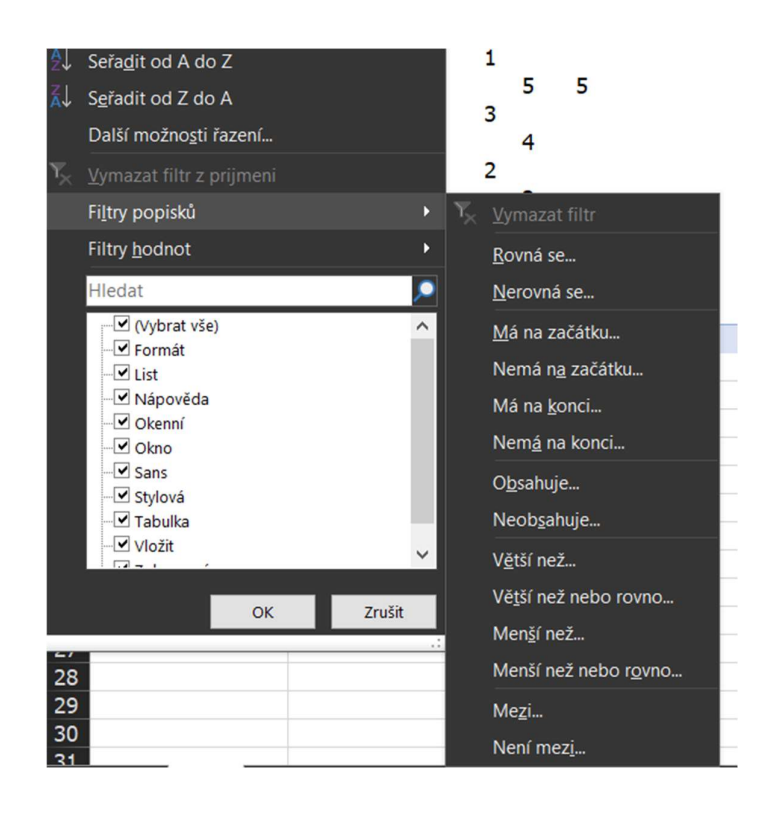

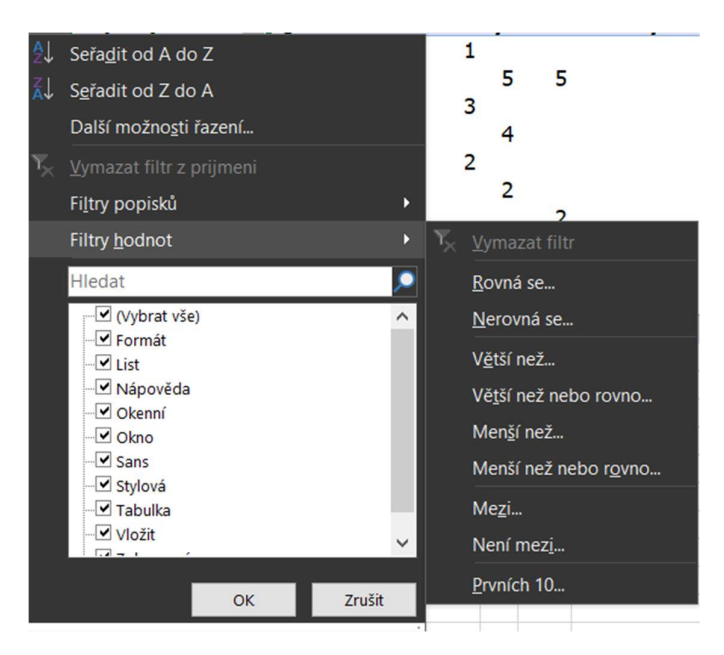

## Řazení, klasické, lze vidět na předchozím obrázku, nebo další možnosti

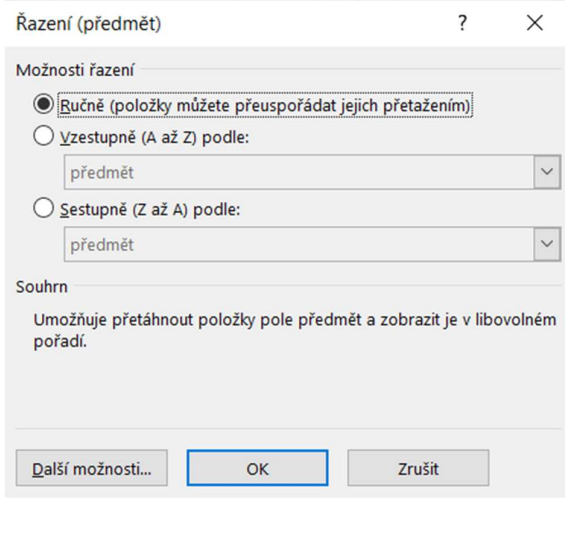

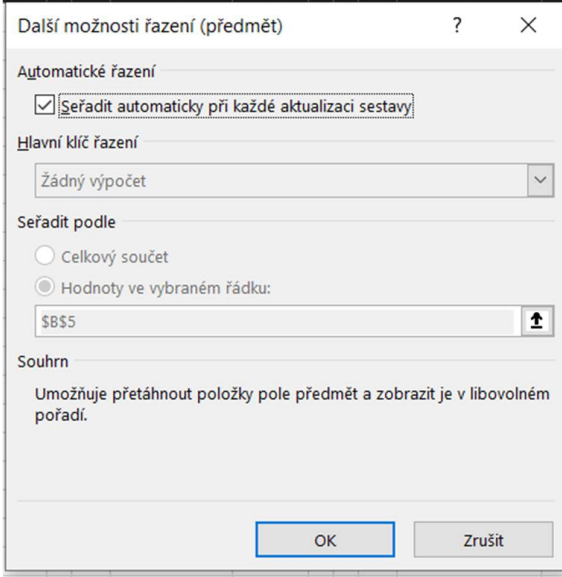

#### Pokud není zvoleno automatické řazení:

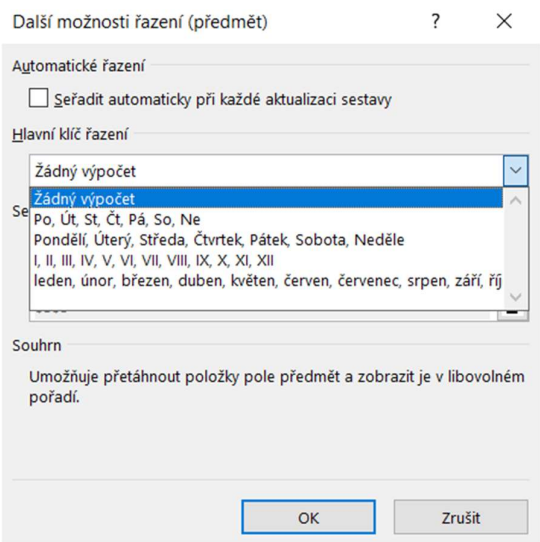

## Nastavení polí (sloupců a řádek)

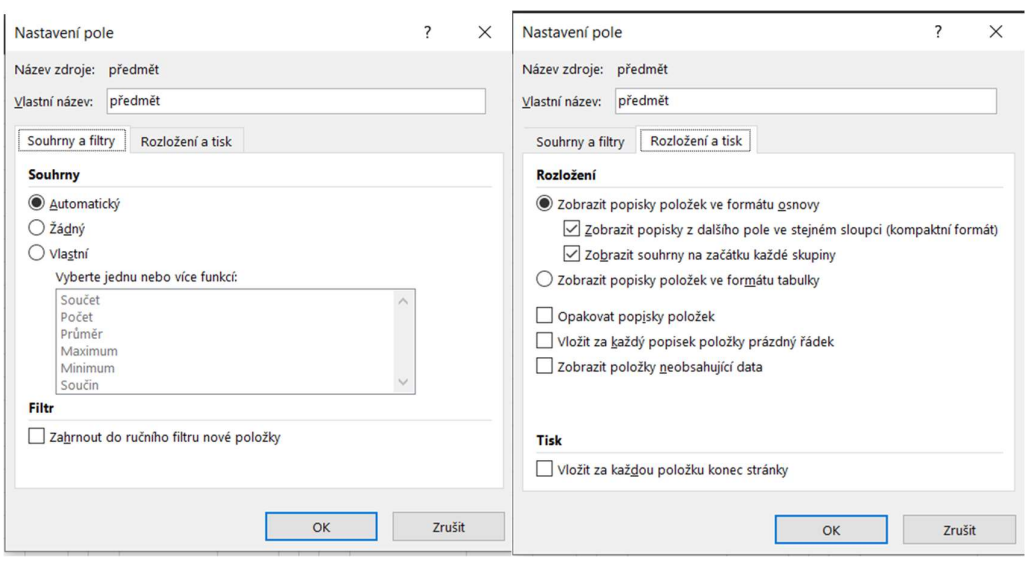

### Nastavení polí (hodnot)

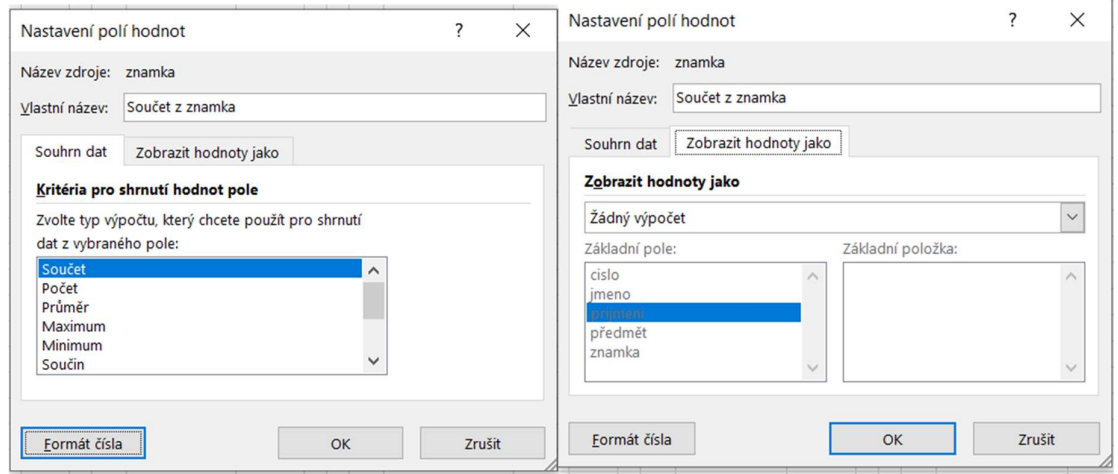

Formát čísla – nastavení formátu např. obecný, účetnický…

## Možnosti kontingenční tabulky

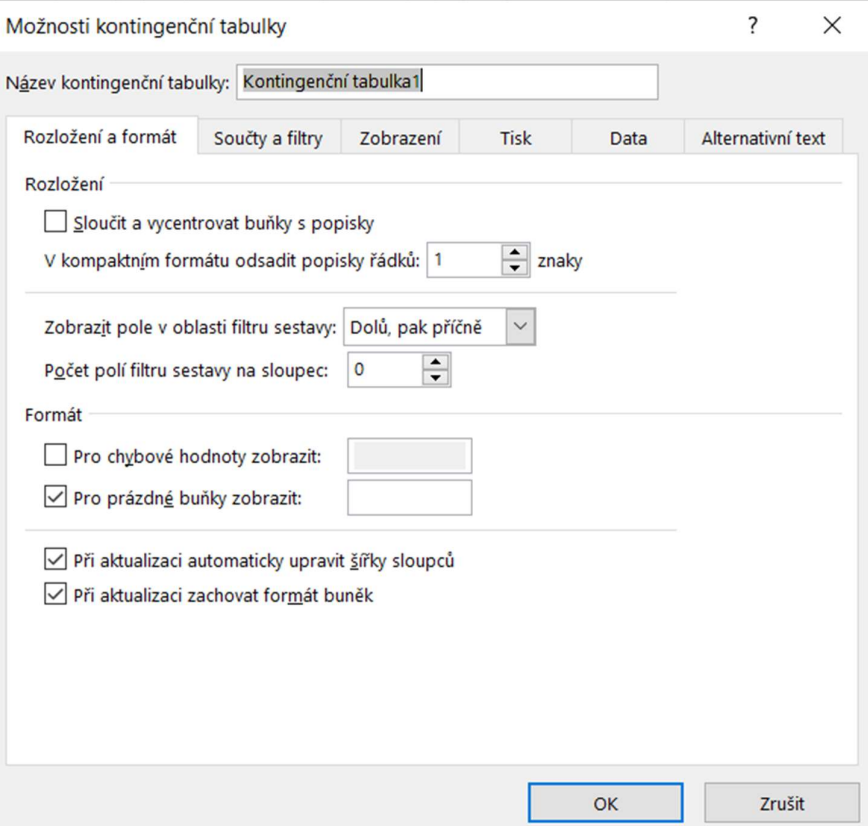

#### **Funkcionalita**

Pro funkcionalitu jednotlivých možností bude nutné projít si stránky dokumentace zde: https://support.office.com/en-us/article/pivottable-options-27c02eb7-27de-4b3f-9677 c48e3fe7637b

https://support.office.com/en-us/article/design-the-layout-and-format-of-a-pivottablea9600265-95bf-4900-868e-641133c05a80

https://support.office.com/en-us/article/show-different-calculations-in-pivottable-value-fields-014d2777-baaf-480b-a32b-98431f48bfec

https://support.office.com/en-us/article/subtotal-and-total-fields-in-a-pivottable-173f5b30 b546-4293-87d2-aee638f74e7d?ui=en-US&rs=en-US&ad=US

https://support.office.com/en-us/article/sort-data-in-a-pivottable-or-pivotchart-e41f7107 b92d-44ef-861f-24430830450a

https://support.office.com/en-us/article/filter-data-in-a-pivottable-cc1ed287-3a97-4e95 b377-ddfafe79fa8f

a další v případě nutnosti.